## **How to Clear Browser Cache and Cookies (Courtesy of ITS Help Desk)**

<https://www.etsu.edu/helpdesk/software/clear-browser-cache.php>

## **Google Chrome**

**From the "Menu" button in the upper-right corner of the Chrome window, choose "More Tools" > "Clear browsing data…".**

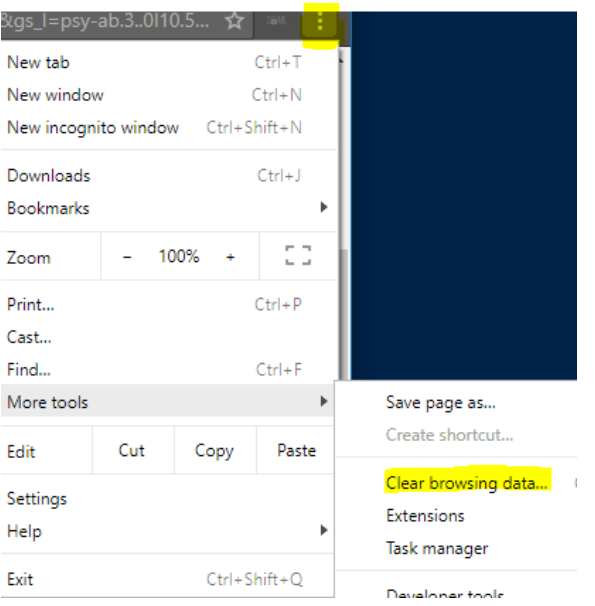

**Under the advanced tab, select "All Time" and put a check next to all choices and press "Clear data"**

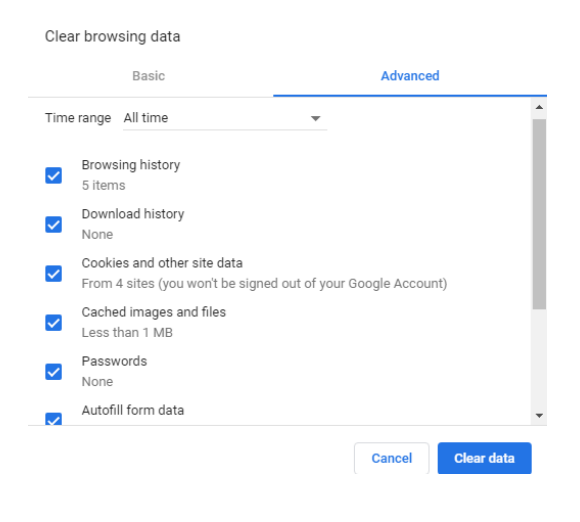

## **FireFox**

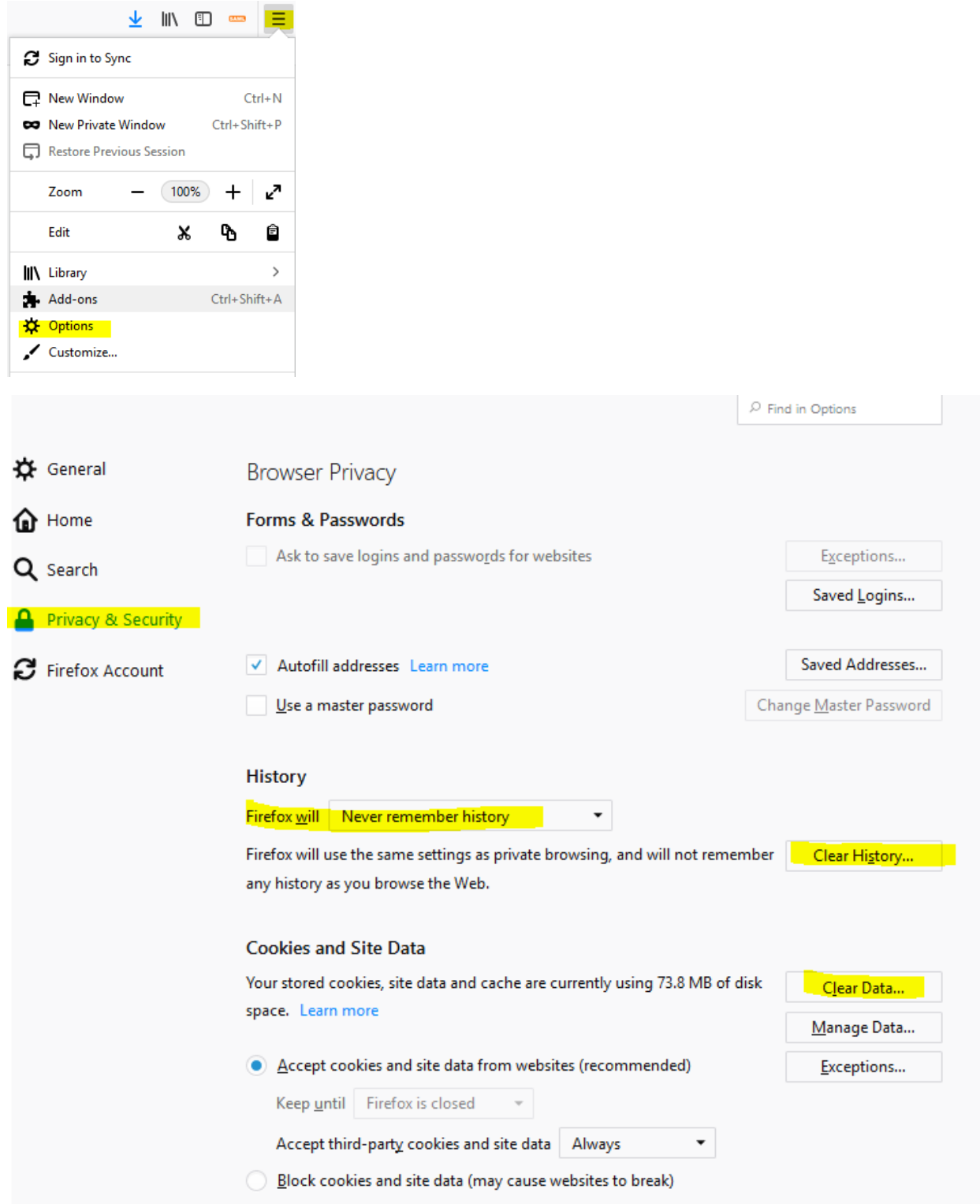